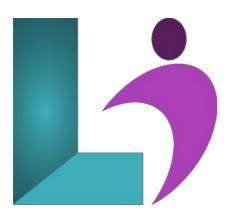

# **Microsoft Project**

**Course #:** MP-100

Duration: 2 days

#### Prerequisites

None.

#### Details

This course teaches the fundamental features of Microsoft Project. You will learn how to create and modify task lists, establish a project schedule, create calendars, assign resources to tasks, track costs, and work with different views and tables. You will also apply filters and groups and sort task and resource data. You will learn how to work with templates, create baseline plans, monitor and update projects, analyze project statistics, handle delays and conflicts, resolve resource conflicts, create reports, share resources, consolidate projects, and customize projects.

### Software Needed

- Microsoft Windows
- Microsoft Project 2013 or higher (2013, 2016, 2019, or Office 365)

## Outline

#### Microsoft Project

- Learning Project Basics
  - Project Management
  - Five Stages of a Project
  - Starting Microsoft Project
  - Using Help
  - Understanding Project Properties
  - Saving a Project
  - Opening an Existing Project
  - Exiting Microsoft Project
- Creating a Project
  - Launching a Project
  - Understanding Calendars
  - Changing Working Hours
  - Converting Duration Units into Hours
  - Assigning a Base Calendar to a Project
  - Displaying Nonworking Time on the Gantt Chart
  - Changing Timescale

### • Working with Tasks and Durations

- Understanding Task Modes
- Work Breakdown Structure (WBS)

- Defining Tasks
- Entering Tasks
- Using Task Information
- Entering Task Durations
- Entering Elapsed Durations
- Entering a Milestone Task

#### Creating Task Relationships

- Outlining Tasks
- Indenting and Outdening Tasks
- Inserting a Task
- Deleting a Task
- Moving a Task
- Collapsing and Expanding an Outline
- Using WBS Codes
- Using Custom WBS Codes
- Renumbering Custom WBS Codes

#### • Understanding Relationships

- Linking Tasks
- Creating Task Relationships
- Applying Lag and Lead Time

#### • Working with Views

- Project Views
- Using the Gantt Chart View
- Using Combination Views
- Changing the View in a Pane
- Applying a Table to a View
- Printing a View

#### • Using Resources and Costs

- Creating a Resource
- Working with Resource Calendars
- Adding Resource Costs
- Understanding Cost Calculations
- Assigning Resources to Tasks
- Removing a Resource Assignment
- Changing the Task Type
- Contouring a Work Assignment
- Assigning Fixed Costs
- Applying a Constraint
- Setting a Deadline

#### • Adjusting the Schedule

- Addressing Resource Overallocation
- Identifying Resource Overallocations
- Viewing the Critical Path
- Viewing Slack
- Shortening the Critical Path

#### • Working with Baselines

- Working with Baselines
  - Using Baseline Tables
- Tracking Your Progress
  - Tracking Progress
  - Updating Tasks
  - Using the Update Task Form
  - Using the Tracking Table
  - Using the Resource Usage View
  - Viewing Slippage
  - Entering the Percent Completed
  - Entering Actual and Remaining Durations
  - Entering Actual Work Values
  - Applying Progress Lines
- Working with Reports

- The Project Timeline Running Reports

- Printing Reports
  Printing Reports
  Creating New Reports
  Organizing Reports
  Using Visual Reports

- Using the Organizer

- Working with Multiple Projects

   Working with Consolidated Projects
   The Resource Pool